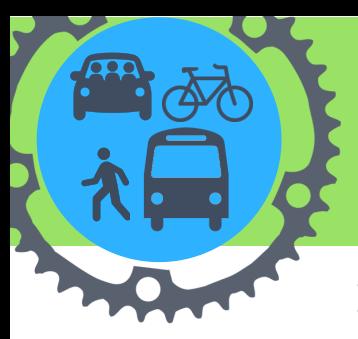

## **GET UP & GET OUT** *Team Captain's* **CHALLENGE** *Guide* **JUNE** 15-30 **2020**

## Follow these steps to get your team set up for the Challenge!

1. REGISTER at [BozemanCommute.org](https://bozemancommute.org) If you haven't yet signed up, go to bozemancommute.org and click "Register" in the upper right. Enter your information and search for your workplace in the "Network Search" bar. If you don't see your workplace listed, email bozemancommute@montana.edu and we'll get one set up for you!

2.CHECK to see if the "Network Admin" tab is listed on your top navigation barwhen you're logged in at [bozemancommute.org.](https://bozemancommute.org) If so, you've already been designated as Team Captain. This meansyour job is to build the stoke and encourage your coworkers to join in and log their trips during the Challenge (and continue to step 3)! If you don't see the Network Admin tab, email bozemancommute@montana.edu and we'll set you up!

3. UPDATE your workplace network's profile. Once your request to be a Network Manager is approved, click the "Network Admin" tab at the top of your page when you're logged in at BozemanCommute.org. Then click your workplace. Click the "Edit" tab below your workplace's name and update the following:

**1.Organization**/**Location Size** (number of employees) **2**. **Network is Public** checkbox **3. Location**

**Get Up & Get Out Challenge Description** write your own or copy and paste the template below:

Join BozemanCommute.org and log your Bozeman Commuter Project's Get bike, walk, run, bus, and carpool trips! Win individual prizes during the June Get Up & Get Out Challenge and compete against other Bozeman workplaces while tracking your CO2 reduction, \$ saved, calories burned, and miles traveled. Find bus routes, safe biking and walking routes and more!

**Message to new members**

- write your own or copy and paste the template below:
- 
- Up and Get Out Challenge is
- **C** coming up June 15-30th! Sign up
- at BozemanCommute.org and join
- *your workplace's* network to
- participate!
- **Message to current members**
- write your own or copy and paste
- the template below:
- Our goal is to get EVERYONE to Get

MSU Campus Sustainability Advisory Council

- Up and Get Out three times per
- weekduring the June challenge!
- Let's do this!
- 

4. Get your team members signed up! You can use our template email to send to your team throughout the Challenge, or you can write your own. The first email you send requires you to insert yourdepartment-specific *Shareable Join URL* which automatically joins the new user to your network when they sign up using that link. The Shareable Join URL specific to your Network is in the "Edit" page for your Workplace Network (refer to the steps #3 to get to the "Edit" page).

5. Familiarize yourself with [BozemanCommute.org](https://bozemancommute.org/#/) Click the following links to some helpful How-to videos

[Logging](https://vimeo.com/336225162) trips Saving [Favorite](https://vimeo.com/336180188) Trips Using the [Commute](https://vimeo.com/290705171) Tracker App

**Transportation** 

Institute

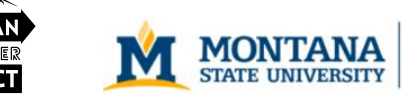

BOZE[M](https://bozemancommute.org/#/)ANCOMMUTE.ORG - RETHINK TRANSPORTATION

**ROZEMA**